## **Tutorial para atualização de firmware WEB da OLT OT-8832-GO**

Faça a instalação de um servidor TFTP e insira o Firmware no programa (no exemplo, foi utilizado o programa **WinAgents TFTP Server**):

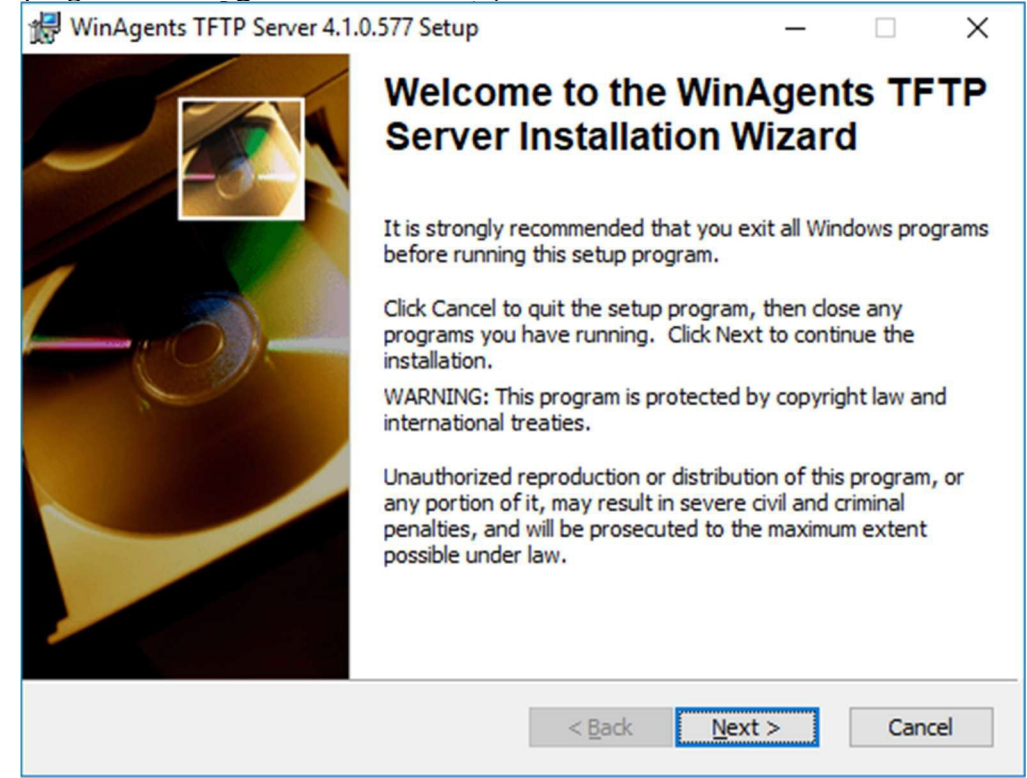

## Após a instalação, abra o programa "**TFTP Server Manager**" e clique em OK.

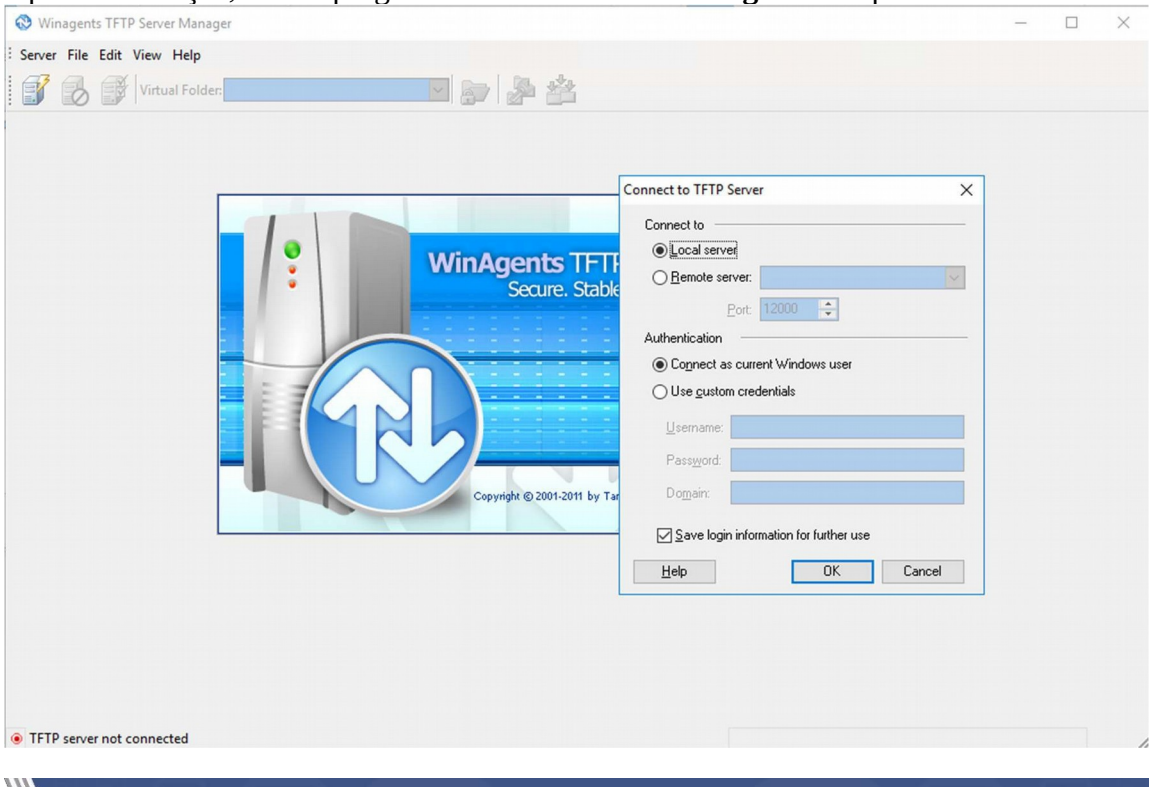

**FIOVERTEK** 

**OBS**: Na primeira vez em que for aberto, o programa indagará se deseja iniciar o serviço. Clique em "Sim".

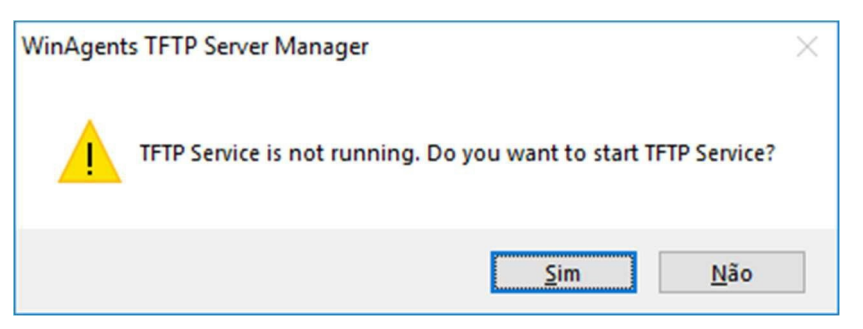

Agora, insira o arquivo do firmware no servidor TFTP. No exemplo utilizaremos o caminho default do programa:

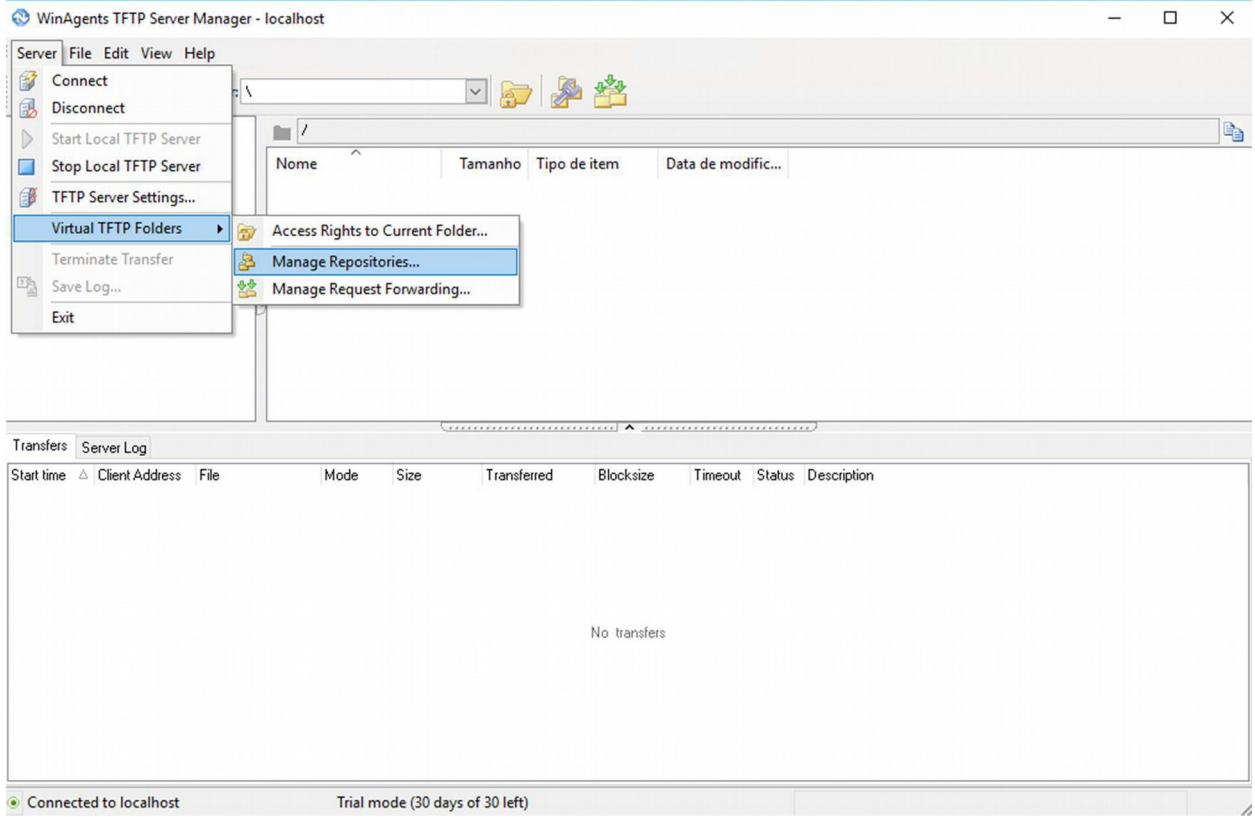

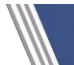

**SOVERTEK** 

**SOVERTEK** 

**Tutorial** 

**SOVERTEK** 

6.196 KB

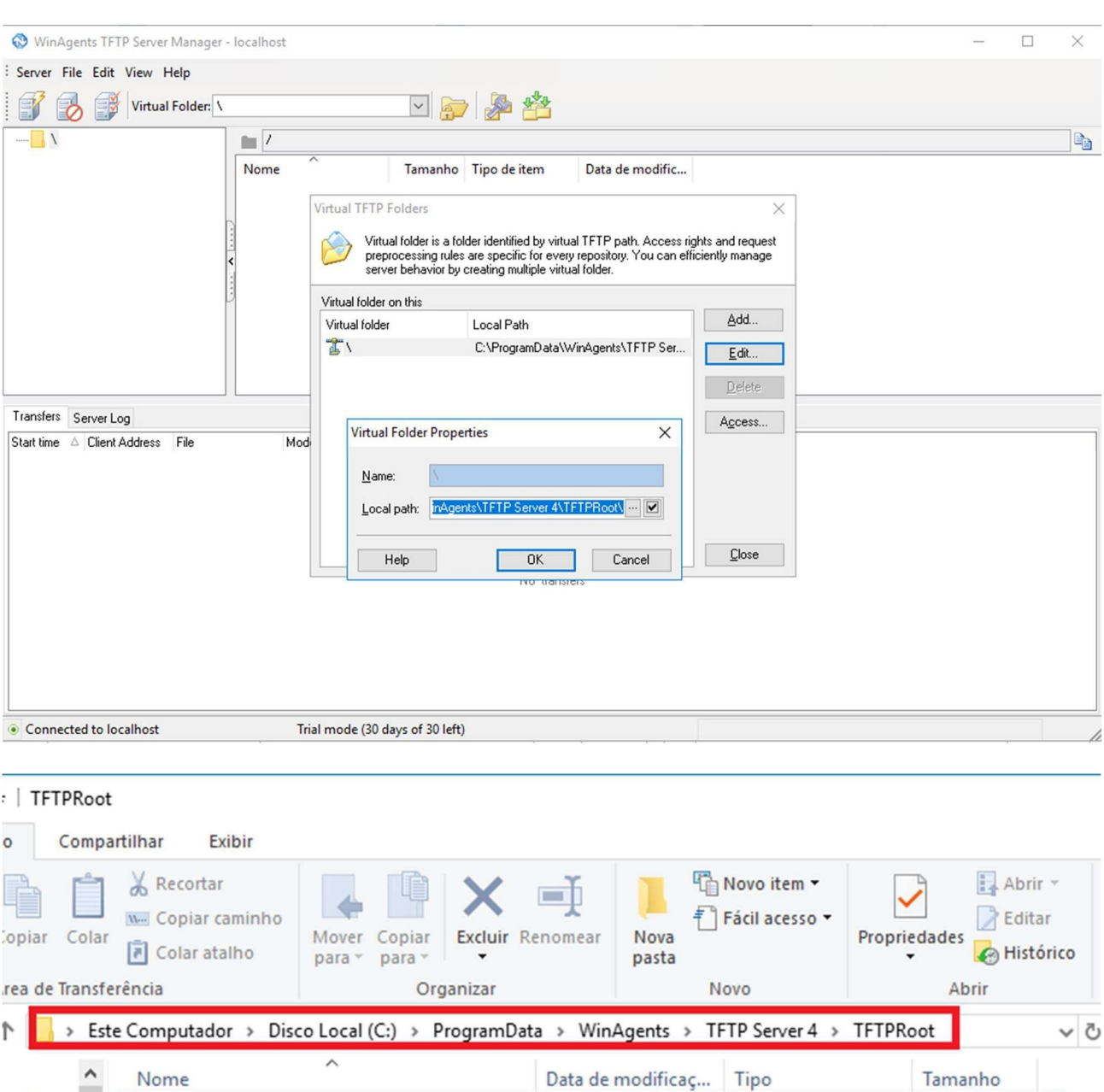

## Note que automaticamente o arquivo aparecerá no servidor TFTP:

D FD1104B\_V2.4.03\_171019\_X000.img

Nome

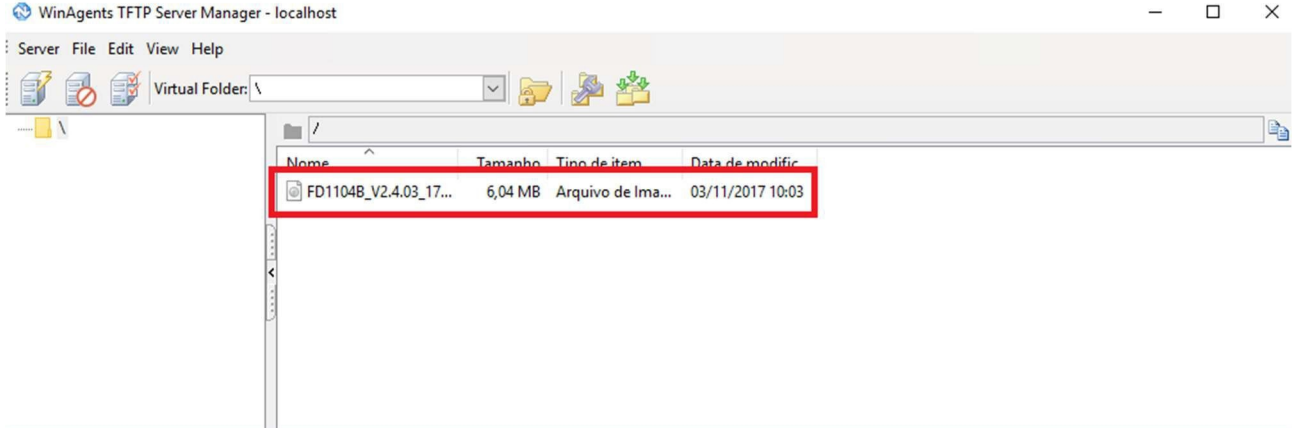

Data de modificaç... Tipo

Arquivo de Image...

03/11/2017 10:03

ápido

: Traba / ads

 $\mathcal{R}$ 

**OOVERTEK** 

Seguindo o padrão de configuração (Ip da OLT: 192.168.1.100), atribua o IP da sua placa de rede para 192.168.1.101:

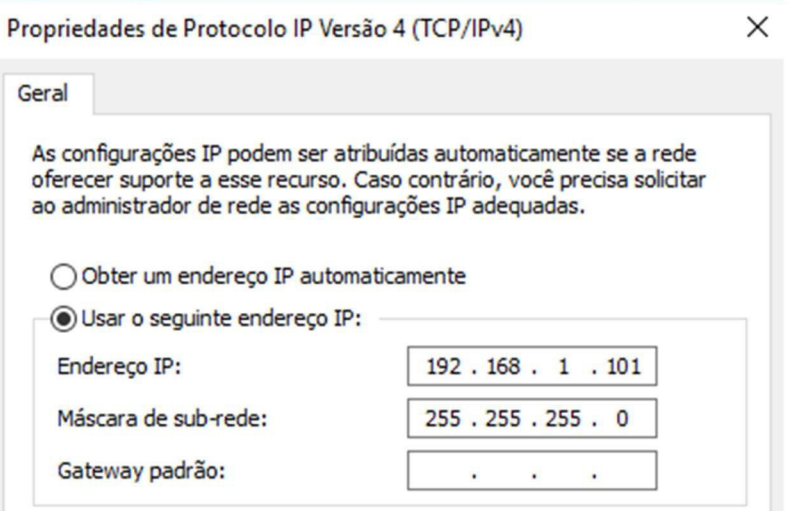

Os comandos para atualização da OLT serão feitos por CLI. Acesse a OLT via Telnet (Usuário e senha padrão são Login: **admin** Senha: **admin ou 1234**). Após o acesso, o comando a ser digitado é "**system update web-server <firmware> tftp-server <ip>**":

*TFTPCommand Syntax epon# system update web-server <firmware> tftp-server <ip>* **Funções do comando Descrição: Faz o download e atualiza o firmware da OLT via TFTP** *<firmware> Nome do arquivo do Firmware Exemplo:8832go\_V2.3.01\_161205\_X000.img <ip> Endereço de IP do Servidor TFTP* **O comando, seguindo nosso exemplo, ficaria:**

*epon# system update web-server 8832go\_WEB\_V1.2.0\_X000\_180517\_1326.img tftp-server 192.168.1.101*

Segue abaixo a resposta da OLT após o comando:

```
epon# system update web-server 883290_WEB_V1.0.0_170421_1831.img tftp-server 192.168.1.101<br>Transfering the web Server file, please wait...
Upgrading Web Server ...<br>Restarting Web Server ...
OK!
epon#
```
Feito isso, sua OLT foi atualizada para a versão mais recente de firmware disponível.

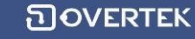

## **OBSERVAÇÕES**

**- A Overtek não se responsabiliza por qualquer dano ocorrido nos equipamentos pela execução deste tutorial.**

**- A OLT deve estar ligada em uma fonte ininterrupta de energia (nobreak) durante a execução do comando. A falta ou pico de energia durante o envio do firmware/envio do comando pode danificar seu equipamento permanentemente**